# Presentations Atop The ANSI Terminal

Christian Külker

2023-03-04

## **Contents**

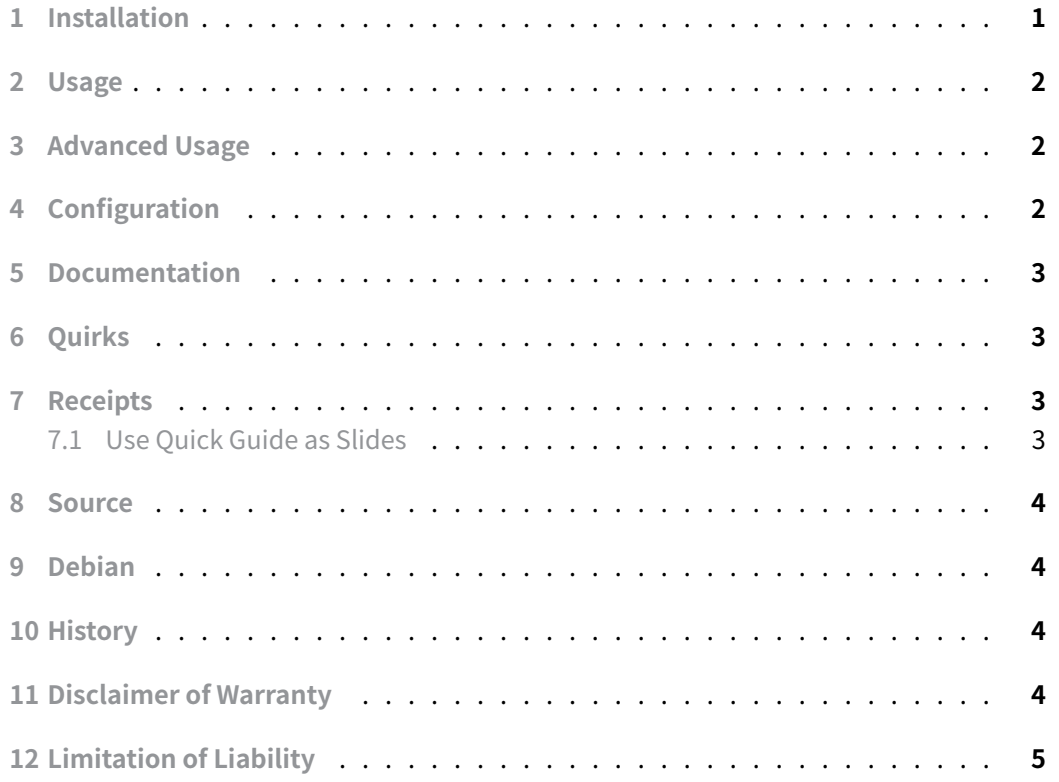

# **[1 Installation](#page-4-0)**

<span id="page-0-0"></span>This will install a binary without many dependencies.

aptitude install patat

#### **2 Usage**

<span id="page-1-0"></span>Write a markdown document with a YAML header like this:

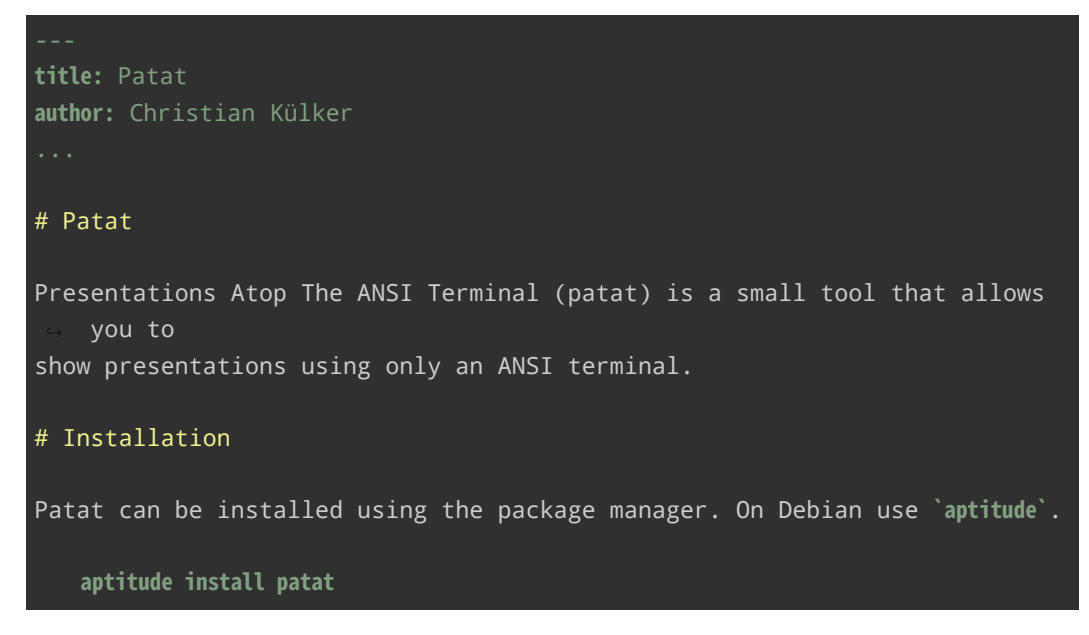

#### **3 Advanced Usage**

<span id="page-1-1"></span>Open 2 terminals. In one terminal open an editor on a presentation, like vim presentation.md , and in the second terminal open the presentation patat --watch presentation.md . Changes will now be visible after saving.

# **4 Configuration**

<span id="page-1-2"></span>Patat can be configured via \$HOME/.patat.yaml and within the presentation itself via the YAML metadata header.

For example, if you want the presentation to advance to the next slide every 10 seconds, you would add:

```
patat:
autoAdvanceDelay: 10
```
**Christian Külker 2/5**

#### **5 Documentation**

<span id="page-2-0"></span>The information in this document is short, and there are many more advanced methods available: advanced slide splitting, syntax highlighting, images, line wrapping, margins, fragmented slides, pandoc extensions. See either the man page on Debian Stretch or the https://github.com page.

While man patat on Debian 9 Stretch and 10 Buster gives a complete man page, on Debian 11 Bullseye it only gives the advice to look at pandoc , which is clearly a step back[wards.](https://github.com)

The github README.md file https://github.com/jaspervdj/patat will have additional information about patat and its configuration, similar to the man page.

# **6 Quirks**

- <span id="page-2-1"></span>• Note that patat is picky about the filename extension. For example, a file test.markdown will be treated as Unknown file extension: ".markdown" . Use \*.md instead. This applies to older patat versions. In the latest version 0.8.8.0 , which is currently not in stable Debian, the following extensions are valid: .markdown, .md , .mdown, .mdtext, .mdtxt, .mdwn, .mkd, .mkdn . The .lhs and .org extensions are handled differently.
- Make sure that the YAML header starts with --- and ends with ....
- Since patat uses pandoc, the input format can be Pandoc Markdown or any other pandoc suppored Markdown format.

### **7 Receipts**

#### <span id="page-2-2"></span>**7.1 Use Quick Guide as Slides**

<span id="page-2-3"></span>Documents in Quick-Guide-En-US are written with the maximum heading level of 2 because the first level is used for the title. Feeding this into patat will result in a presentation with single page presentation on Debian Stretch. On Debian 10 Buster and Debian 11 Bullseye, patat automatically detects the highest heading level and will use the level 2 headings for a slide border, resulting in a multi-page presentation.

If you wanted to make level 2 the default slide page divider explicitly, you could add the slideLevel key to your configuration, either globally or in the case of patat.md it was added via the front matter YAML .

**Christian Külker 3/5**

#### patat: slideLevel: 2

This does not work with patat 0.4.7.1 . This feature was added in patat 5.0.0 and successfully tested on patat 0.8.6.1 .

As mentioned in the first paragraph, the highest heading level is level 2, as this is the case with Quick-Guide, this configuration is actually not needed as long as the autodetection works, which it should by default.

#### **8 Source**

<span id="page-3-0"></span>• https://github.com/jaspervdj/patat

#### <span id="page-3-1"></span>**9 [Debian](https://github.com/jaspervdj/patat)**

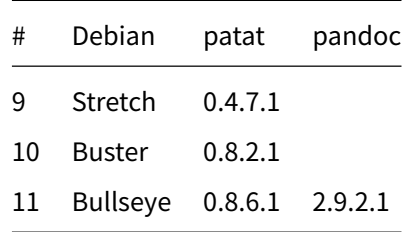

#### <span id="page-3-2"></span>**10 History**

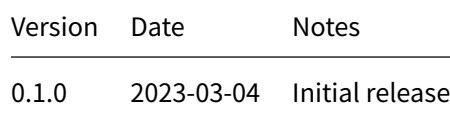

#### **11 Disclaimer of Warranty**

<span id="page-3-3"></span>THERE IS NO WARRANTY FOR THIS INFORMATION, DOCUMENTS AND PROGRAMS, TO THE EXTENT PERMITTED BY APPLICABLE LAW. EXCEPT WHEN OTHERWISE STATED IN WRITING THE COPYRIGHT HOLDERS AND/OR OTHER PARTIES PROVIDE THE INFORMATION, DOC-UMENT OR THE PROGRAM "AS IS" WITHOUT WARRANTY OF ANY KIND, EITHER EXPRESSED OR IMPLIED, INCLUDING, BUT NOT LIMITED TO, THE IMPLIED WARRANTIES OF MERCHANTABILITY AND FITNESS FOR A PARTICULAR PURPOSE. THE ENTIRE RISK AS TO THE QUAL-ITY AND PERFORMANCE OF THE INFORMATION, DOCUMENTS AND PROGRAMS IS WITH YOU. SHOULD THE INFORMATION, DOCUMENTS OR PROGRAMS PROVE DEFECTIVE, YOU ASSUME THE COST OF ALL NECESSARY SERVICING, REPAIR OR CORRECTION.

# **12 Limitation of Liability**

<span id="page-4-0"></span>IN NO EVENT UNLESS REQUIRED BY APPLICABLE LAW OR AGREED TO IN WRITING WILL ANY COPYRIGHT HOLDER, OR ANY OTHER PARTY WHO MODIFIES AND/OR CONVEYS THE INFORMATION, DOCUMENTS OR PROGRAMS AS PERMITTED ABOVE, BE LIABLE TO YOU FOR DAMAGES, INCLUDING ANY GENERAL, SPECIAL, INCIDENTAL OR CONSEQUENTIAL DAMAGES ARISING OUT OF THE USE OR INABILITY TO USE THE INFORMATION, DOCUMENTS OR PROGRAMS (INCLUDING BUT NOT LIMITED TO LOSS OF DATA OR DATA BEING RENDERED INACCURATE OR LOSSES SUSTAINED BY YOU OR THIRD PARTIES OR A FAILURE OF THE INFORMATION, DOCUMENTS OR PROGRAMS TO OPERATE WITH ANY OTHER PROGRAMS), EVEN IF SUCH HOLDER OR OTHER PARTY HAS BEEN ADVISED OF THE POSSIBILITY OF SUCH DAMAGES.